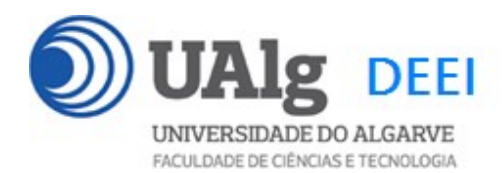

### DAW – Exame Ép. Recurso 17.02.2022 14:00 – 17:00

#### LER O ENUNCIADO ATÉ AO FIM ANTES DE COMEÇAR!

O objectivo do exame é construir um site web suportado por uma base de dados relacional. Informação sobre a base de dados encontra-se em ANEXO.

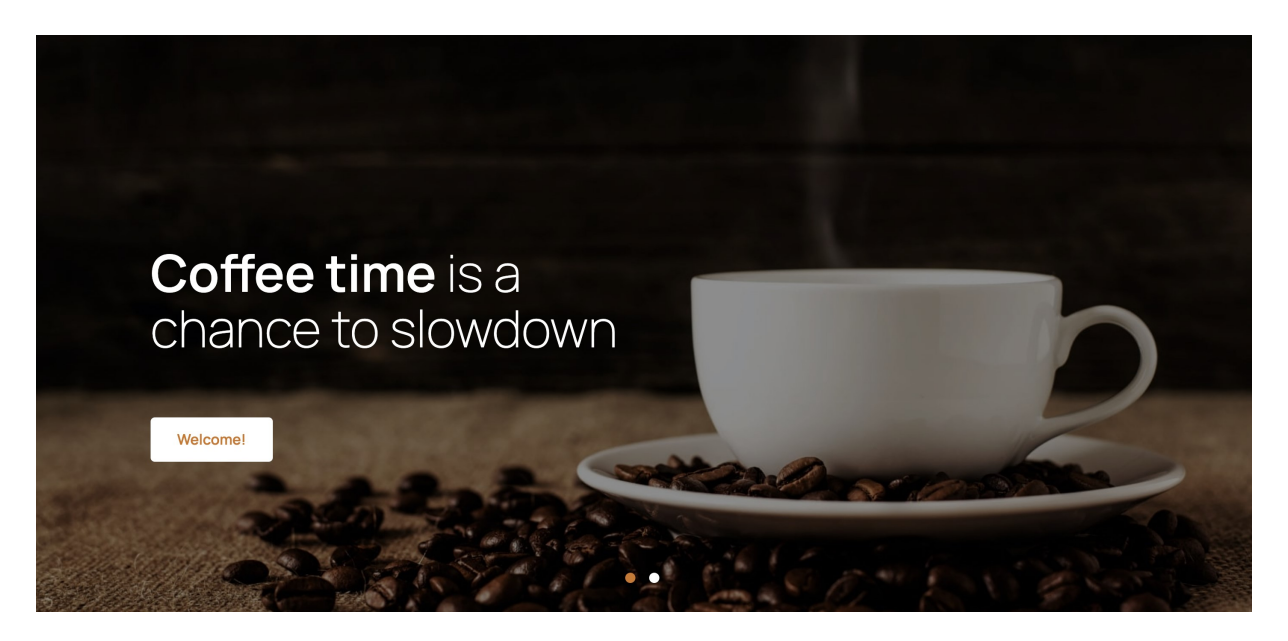

O site web consiste no portal de uma cafetaria que permite a utilizadores registados fazer reservas de mesas O site tem as seguintes páginas:

- 1. "Home" é a página de rosto do site;
- 2. "Menu" é a página principal do site;
- 3. "Register" para registo de utilizadores;
- 4. "Login" para o login de utilizadores;
- 5. "Book" permite ao utilizador registado reservar uma mesa;
- 6. "MyBookings" permite ao utilizador registado ver as suas reservas;
- 7. "Message" permite enviar mensagens;

É dado acesso a um conjunto de templates HTML construídos em Bootstrap fornecidos pela empresa de web design w3layouts.com.

Solicita-se ao aluno a realização do site web em Symfony e Twig, apenas das páginas acima descritas.

Ép. RECURSO DAW 17.02.2022 1/16

#### PRELIMINARES

**A.** Faça login por ssh (com o PuTTY, por exemplo) no servidor com o IP 10.10.23.184<sup>1</sup>

a12345@daw2:~\$

**B.** Actualize o ficheiro .env

Altere o ficheiro ".env" para utilizar as credenciais da sua base de dados.

a12345@daw2:~\$ cd public html/RECURSO<sup>2</sup>

a12345@daw2:~/public html/RECURSO\$ nano .env

DATABASE\_URL=mysql://a12345:\*\*\*\*\*\*@10.10.23.184:3306/db\_a12345?serverVersion=15.1

C. Crie a sua cópia da base de dados que é fornecida

a12345@daw2:~/public\_html/RECURSO\$

mysql -u a12345 --password=\*\*\*\*\*\* db\_a12345 < database.SQL

Substitua "a12345" pelo seu login e "\*\*\*\*\*\*" pela password de acesso à sua base de dados

D. Teste a instalação do framework

A partir do seu browser preferido vá ao seguinte URL

http://daw.deei.fct.ualg.pt/~a12345/RECURSO/public/index.php/coffee

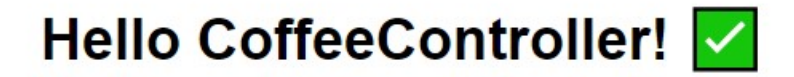

This friendly message is coming from:

- Your controller at src/Controller/CoffeeController.php
- Your template at templates/coffee/index.html.twig

Deverá receber uma página web de boas-vindas

<sup>1</sup> se não se encontra dentro da rede UALG terá que fazer primeiro login por ssh para ssh.deei.fct.ualg.pt 2 a pasta RECURSO já existe na sua área pessoal

E. OPCIONAL: se prefere desenvolver o site no seu PC/portátil faça o download do repositório do exame com a aplicação git que tem instalada no seu PC/portátil:

```
user@meuPC:~$ git clone git://github.com/jmatbastos/RECURSO.git 
user@meuPC:~/RECURSO$ composer install
```
Em alternativa, pode fazer o download do repositório num ficheiro "zip" apontando o browser no seu PC/portátil para o URL

https://github.com/jmatbastos/RECURSO/archive/master.zip

#### NOTAS:

- Se tiver dificuldade em criar a base de dados em linha de comando pode utilizar o acesso web phpMyAdmin e os comandos SQL descritos no APÊNDICE
- No caso de haver algum conflito com uma tabela já existente na sua base de dados, mude o nome à tabela existente ou apague a tabela existente (DROP TABLE `nome da tabela`)
- A aplicação deve correr obrigatoriamente na área pessoal do aluno na pasta "RECURSO" no servidor web do departamento disponibilizado para o efeito: http://daw.deei.fct.ualg.pt
- O controlador principal tem que estar no ficheiro "CoffeeController.php"
- A classe com as funções de acesso à base de dados tem que estar no ficheiro "Coffee\_modelController.php"
- Opcional! Caso use o componente Doctrine ORM a restrição acima é levantada e pode utilizar um ficheiro para cada classe que representa uma tabela da base de dados
- Opcional! Pode utilizar bin/console para "scaffolding" das funcionalidades de registo e autenticação de utilizadores, bem como para a criação de formulários.
- **Opcional!** Pode utilizar Doctrine SQL Query Builder para o acesso à base de dados.

### A página de entrada no site tem que ser

#### http://daw.deei.fct.ualg.pt/~a12345/RECURSO/public/index.php/coffee

(onde "a12345" é substituído pelo seu login)

Deve ser considerado uma **SUGESTÃO** o seguinte mapeamento entre URLs e controladores:

- \* @Route("/coffee name="coffee")
- \* @Route("/menu", name="menu")
- \* @Route("/register", name="register")
- \* @Route("/login", name="login")
- \* @Route("/logout", name="logout")
- \* @Route("/book", name="book")
- \* @Route("/mybookings", name="myBookings")
- \* @Route("/message", name="message")

#### Pode ver um demo do site no URL

http://daw.deei.fct.ualg.pt/~a12345/RECURSO/demo

(Substitua "a12345" pelo seu login)

## 1. [2 valores] FUNCIONALIDADE "HOME"

A funcionalidade "Home" é página de rosto do site

Construa o template Twig para esta página.

SUGESTÃO: Adapte o template "index.html" fornecido pela empresa de web design. Encontra este template, bem como os componentes imagens, css, e javascript utilizados, na pasta "demo" (~/public\_html/RECURSO/demo).

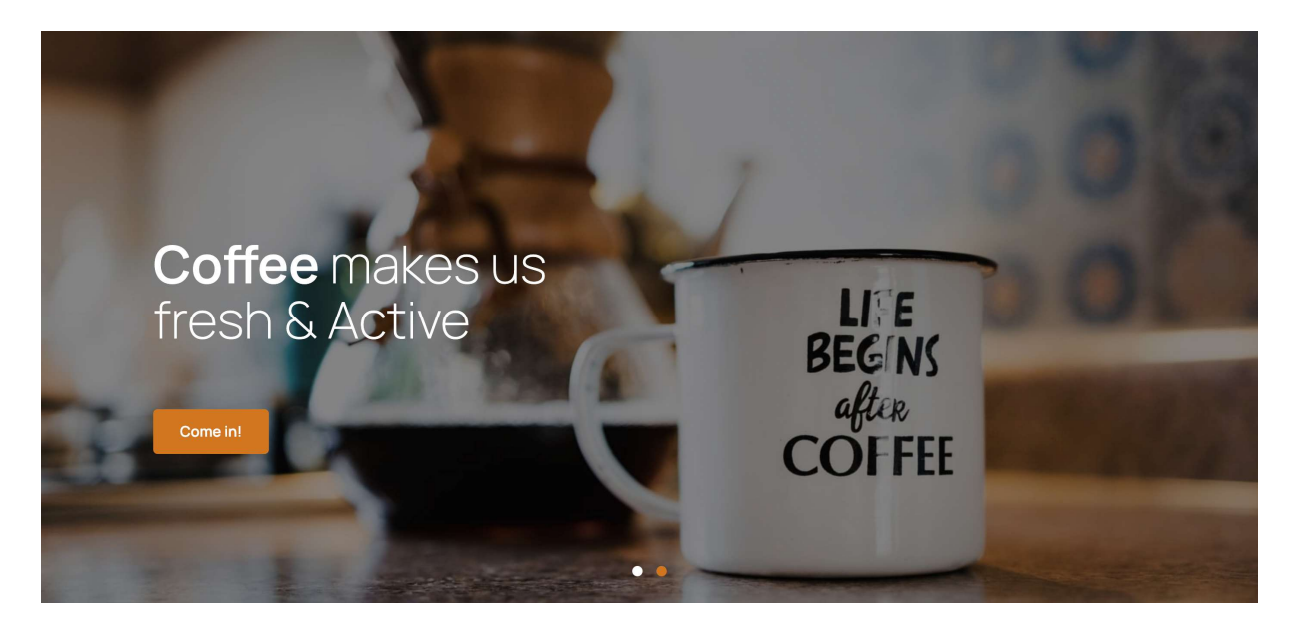

Construa o método no controlador CoffeeController.php responsável por gerar a página de rosto do site

"Welcome!/Come in!" é um hyperlink ("/menu") que permite mostrar a página com o menu da cafetaria

#### NOTA:

 É OBRIGATÓRIO o seu site ser portável: os hyperlinks para recursos locais não podem ser absolutos! Recomenda-se que utilize as funções path() e asset() para gerar todos os hyperlinks locais.

### 2. [4 valores] FUNCIONALIDADE "MENU"

A funcionalidade "Menu" é página principal do site e contem um menu/lista dos cafés disponíveis nesta cafetaria.

Construa o template Twig para esta página.

SUGESTÃO: Adapte o template "menu.html" fornecido pela empresa de web design. Encontra este template na pasta "demo"

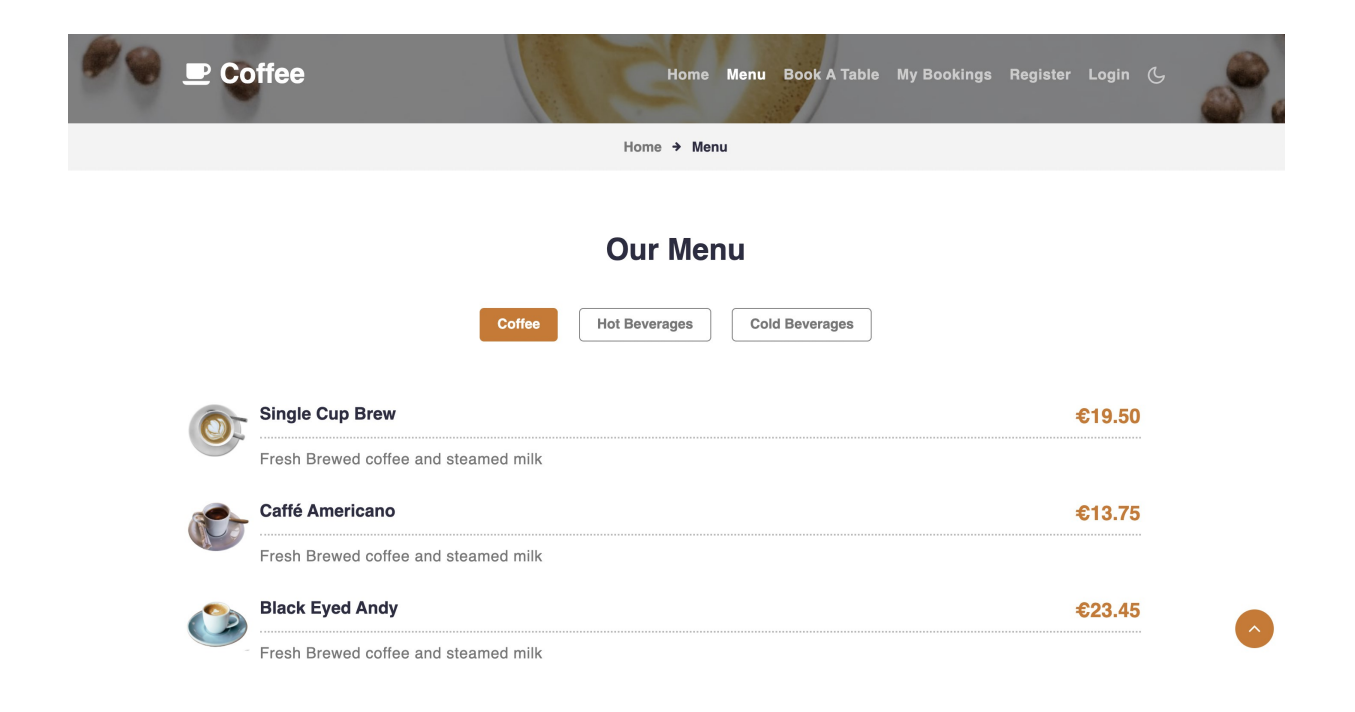

Construa o método no controlador CoffeeController.php e a query correspondente no controlador CoffeeController\_model.php responsável por fazer uma lista dos cafés existentes na tabela "beverages" da base de dados

Importante: Note que o menu é controlado por três botões que permitem mostrar à vez cada uma das três categorias de bebidas existentes na tabela "beverages". Estão claramente identificadas no template as três secções correspondentes às três categorias (content1, content2, content3). O código javascript responsável pela tabulação já se encontra implementado, apenas é necessário preencher o conteúdo das secções com as categorias de bebidas provenientes da base de dados.

- Pode considerar estáticas as três categorias de bebidas descritas nos botões.
- Para cada bebida mostre a imagem, o nome, a descrição, e o preço ("name", "image", "description", "price" existentes na tabela "beverages")
- "REGISTER", "LOGIN" são hyperlinks apenas visíveis caso o utilizador seja anonimo. Caso o utilizador tenha feito login, transformam-se em "LOGOUT", "BOOK" ("/logout", "/book"), fica visível um outro hyperlink "MY BOOKINGS" ("/mybookings"), bem como aparece o texto "Welcome user" onde user é o login do utilizador

### FUNCIONALIDADE "REGISTER"

A funcionalidade "Register" permite registar um utilizador.

### 3. [2 valores]

Construa o template Twig para esta página.

SUGESTÃO: Adapte o template "register.html" fornecido pela empresa de web design. Encontra este template na pasta "demo"

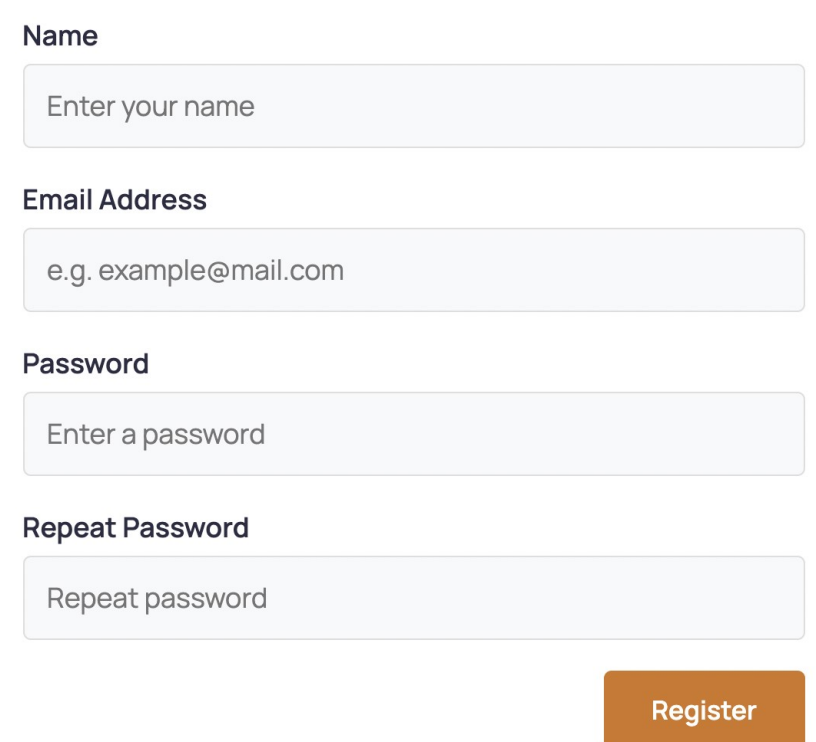

Construa os métodos responsáveis pelo formulário e pela acção deste formulário no controlador CoffeeController.php e a query correspondente no controlador CoffeeController\_model.php

 Se o email ainda não existe na base de dados, regista o utilizador na tabela "users" utilizando a query correspondente no controlador CoffeeController model.php. Re-direccione para a página "Login" (opcional: envia uma mensagem de sucesso ao utilizador)

Ép. RECURSO DAW 17.02.2022 8/16

A password é a hash utilizando o algoritmo MD5 da password:

```
substr(md5($password),0,32)
```
Pode utilizar a função MySQL NOW() ou a função PHP date("Y-m-d H:i:s") para actualizar os campos created at, updated at da tabela "users"

Se o registo falhar deve enviar uma mensagem de erro para o utilizador. Utilize uma variável de sessão para passar a mensagem entre controladores<sup>3</sup>

 $^{\rm 3}$  a passagem de informação não é necessária se o método responsável pelo formulário e pela acção for o mesmo

### FUNCIONALIDADE "LOGIN" & "LOGOUT"

A funcionalidade "Login" permite autenticar um utilizador.

### $4.$  [5 valores]

Construa o template Twig para esta página.

SUGESTÃO: Adapte o template "login.html" fornecido pela empresa de web design. Encontra este template na pasta "demo"

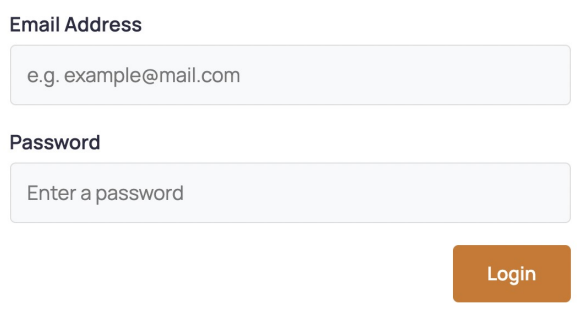

Construa os métodos necessários no controlador CoffeeController.php e a query correspondente no controlador CoffeeController\_model.php,

- em caso de sucesso no login:
	- o regista no array da sessão os dados "id" e "name" do utilizador retirados da base de dados
	- o re-direcciona para o portal principal do site "Menu"
	- o No menu o hyperlink "Login" transforma-se no hyperlink "Logout" e
	- o No menu o hyperlink "Register" desaparece
	- o Aparece no menu o texto "Welcome user!" (onde "user" é o nome do utilizador registado)
	- o No menu aparece um novo hyperlink "Book"
	- o No menu aparece um novo hyperlink "My Bookings"
- em caso de insucesso no login
	- o Envia uma mensagem de erro "Login failed". Utilize uma variável de sessão para passar a mensagem entre controladores.

Construa o método "logout" que encerra a sessão no controlador CoffeeController.php

### 5. [4 valores] FUNCIONALIDADE "Book"

A funcionalidade "Book" permite ao utilizador registado fazer uma reserva de uma mesa na cafetaria. NOTA: Não é permitido ao utilizador fazer mais do que uma reserva por dia.

Construa o template Twig para esta página.

SUGESTÃO: Adapte o template "reservation.html" fornecido pela empresa de web design.

Encontra este template na pasta "demo"

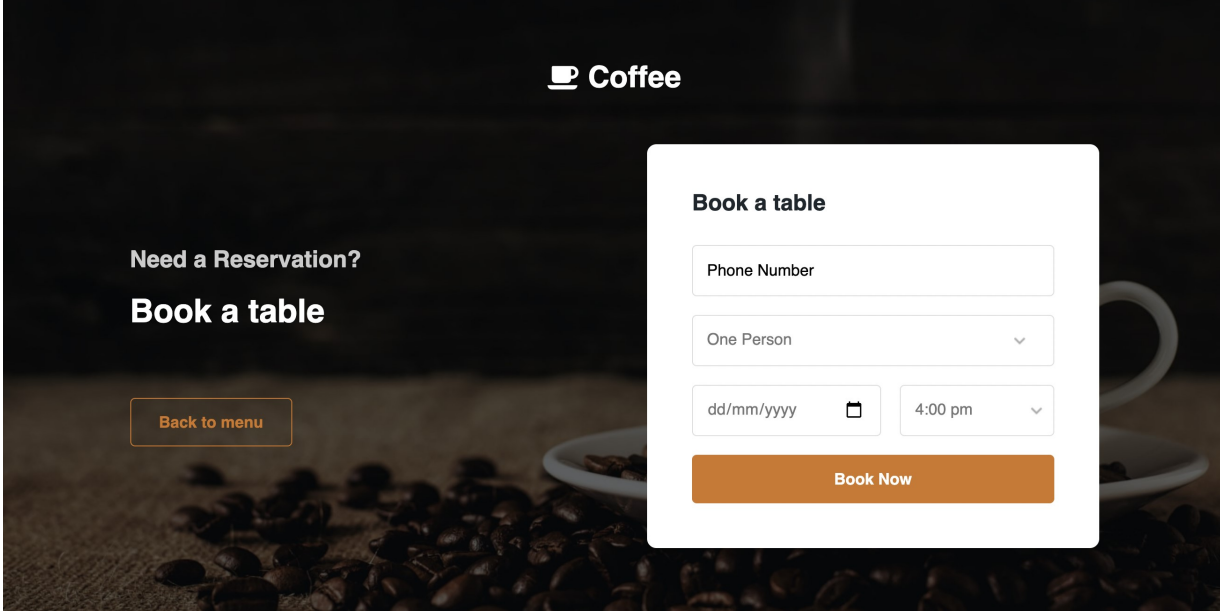

Construa os métodos no controlador CoffeeController.php e a query correspondente no controlador CoffeeController\_model.php responsável por fazer

- a reserva da mesa na tabela "bookings". Pode utilizar a função MySQL NOW () ou a função PHP date("Y-m-d H:i:s") para actualizar o campo created at
- Envie a mensagem "Success, your booking is registered". Re-direccione para a página "My Bookings".

## 6. [3 valores] FUNCIONALIDADE "MY Bookings"

A funcionalidade "My Bookings" permite ao utilizador registado consultar todas as reservas de mesa que efectuou

Construa o template Twig para esta página.

SUGESTÃO: Adapte o template "mybookings.html" fornecido pela empresa de web design. Encontra este template na pasta "demo".

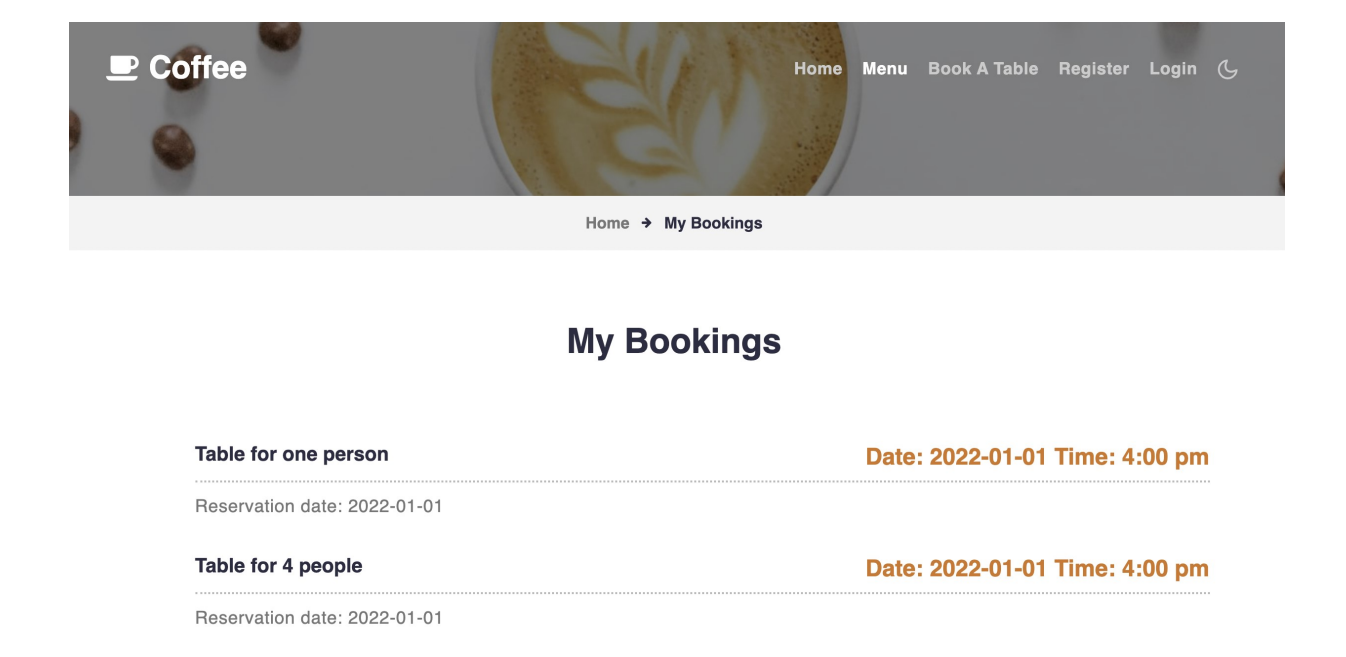

Construa o template Twig para esta página.

SUGESTÃO: Adapte o template "mybookings.html" fornecido pela empresa de web design. Encontra este template na pasta "demo".

Construa o método no controlador CoffeeController.php e a query correspondente no controlador Coffee modelController.php responsável por fazer uma lista das reservas existentes na tabela "bookings" da base de dados, cujo "id" da pessoa que fez a reserva corresponde à do utilizador que fez login.

## NOTAS:

Caso tenha trabalhado no seu PC/portátil, é obrigatório fazer o upload de todos os ficheiros para a pasta "RECURSO" no seu site web pessoal

/users/a12345/public\_html/RECURSO

(onde 12345 é o seu número de aluno). Utilize scp (Linux) ou WinSCP (Windows) ou FileZilla (Windows e MAC) para fazer a cópia. As permissões dos ficheiros devem ser octal 640  $(rw- r- --)$ .

• Se precisar de copiar uma pasta faça-o no servidor com o comando

cp -R nome da pasta original nome da pasta destino

 Caso tenha problemas como seu código, lembre-se que pode consultar o log do servidor web com o comando

a12345@daw:~\$ tail -f /var/log/apache2/error.log

 Se receber uma mensagem de erro informando o acesso negado à pasta "var/cache/dev ",

Warning:

file\_put\_contents(/users/a12345/public\_html/RECURSO/var/cache/dev/srcApp\_KernelDevDebugContain erDeprecations.log): failed to open stream: Operation not permitted

terá que limpar o "cache" com o comando

a12345@daw2:~/public html/RECURSO\$ rm -rf var/cache/dev

OU (em alternativa) com o comando

a12345@daw2:~/public html/RECURSO\$ php bin/console cache:clear

### Verifique que o site fica operacional.

# ANEXO 1 Acesso à base de dados MySQL

- O acesso à base de dados MySQL pode ser feita em linha de comando (substitua "12345" pelo seu número de aluno)

a12345@daw:~\$mysql -u a12345 -p db\_a12345

ou ainda utilizando o software phpMyAdmin disponível no URL

http://daw.deei.fct.ualg.pt/phpMyAdmin

### ANEXO 2 Estrutura da base de dados

```
-- 
-- Table structure for table `users`
-- 
CREATE TABLE IF NOT EXISTS `users` ( 
 `id` int(11) NOT NULL auto increment,
 `name` varchar(255) default NULL,
 `email` varchar(255) default NULL,
  `created_at` datetime NOT NULL, 
 `updated_at` datetime NOT NULL,
  `password_digest` varchar(255) default NULL, 
 `remember<sup>-digest`</sup> varchar(255) default NULL,
  `admin` tinyint(1) default NULL, 
 `activation digest` varchar(255) default NULL,
 `activated` tinyint(1) default NULL,
 `activated at` datetime default NULL,
 `reset digest` varchar(255) default NULL,
 `reset sent at` datetime default NULL,
 PRIMARY KEY (`id`), 
 UNIQUE KEY (`email`) 
) ENGINE=InnoDB DEFAULT CHARSET=utf8; 
-- 
-- Table structure for table `categories` 
-- 
CREATE TABLE `categories` ( 
  `id` int(11) NOT NULL AUTO INCREMENT,
 `description` varchar(255) DEFAULT NULL, 
 PRIMARY KEY (`id`) 
) ENGINE=InnoDB DEFAULT CHARSET=utf8; 
-- 
-- Dumping data for table `categories` 
-- 
INSERT INTO `categories` VALUES (1,'Coffee'),(2,'Hot Beverages'),(3,'Cold 
Beverages'); 
-- 
-- Table structure for table `beverages` 
-- 
CREATE TABLE `beverages` ( 
  `id` int(11) NOT NULL AUTO INCREMENT,
   `name` varchar(255) DEFAULT NULL, 
   `price` smallint(6) DEFAULT NULL, 
 `category_id` int(11) NOT NULL, 
 `description` varchar(255) DEFAULT NULL, 
  `image` varchar(255) DEFAULT NULL,
   PRIMARY KEY (`id`), 
  KEY `category id` (`category id`),
```
#### Ép. RECURSO DAW 17.02.2022 15/16

```
 CONSTRAINT `rooms_ibfk_1` FOREIGN KEY (`category_id`) REFERENCES 
`categories` (`id`) 
) ENGINE=InnoDB DEFAULT CHARSET=utf8; 
-- 
-- Dumping data for table `beverages` 
-- 
INSERT INTO `beverages` VALUES (1,'Single Cup Brew',20,1,'Fresh Brewed 
coffee and steamed milk','middle.png'),(2,'Caffé Americano',14,1,'Fresh 
Brewed coffee','middle1.png'),(3,'Caramel Macchiato',11,1,'Fresh 
Caramel','middle2.png'),(4,'Standard black coffee',8,1,'Fresh black 
','middle3.png'),(5,'Black Eyed Andy',23,1,'Fresh black 
','middle2.png'),(6,'Coffee of the Day',22,1,'Fresh 
coffee','middle3.png'),(7,'Cuban Shot',14,1,'Cream 
cuban','middle.png'),(8,'Café Latte',11,1,'Fresh 
latte','middle1.png'),(9,'Caramel Macchiato',20,2,'Fresh 
macchiato','middle3.png'),(10,'Coffee of the Day',50,2,'Fresh 
coffee','middle2.png'),(11,'Caffé Americano',23,2,'Fresh 
americano','middle.png'),(12,'Filtered Coffee',50,2,'Fresh 
filtered','middle1.png'),(13,'Cappuccino coffee',10,2,'Fresh 
coffee','middle2.png'),(14,'Cafe latte',10,2,'Cream 
latte','middle1.png'),(15,'Espresso coffee',15,2,'Cream 
espresso','middle3.png'),(16,'Ice/Cold Coffee',18,2,'Super 
iced','middle.png'),(17,'Single Cup Brew',20,3,'Single 
cream','middle.png'),(18,'Caffé Americano',14,3,'Cream 
coffee','http://daw.deei.fct.ualg.pt/~a666661/RECURSO/demo/assets/images/m
iddle1.png'),(19,'Caramel Macchiato',11,3,'Fresh 
caramel','middle3.png'),(20,'Standard black coffee',8,3,'Standard 
black','middle2.png'),(21,'Black Eyed Andy',23,3,'Super black 
andy','middle1.png'),(22,'Coffee of the Day',22,3,'Cimbalino well 
made!','middle3.png'),(23,'Cuban Shot',14,3,'Best bica in 
town','middle2.png'),(24,'Café Latte',11,3,'Best \"meia de leite\" in 
town!','middle.png'); 
-- 
-- Table structure for table `bookings` 
-CREATE TABLE `bookings` ( 
  `id` int(11) NOT NULL AUTO INCREMENT,
  `created at` datetime NOT NULL,
   `date` date NOT NULL, 
  `time` varchar(255) NOT NULL,
  `n persons` varchar(255) NOT NULL,
  `user_id` int(11) NOT NULL,
   PRIMARY KEY (`id`), 
  KEY `user id` (`user id`),
   UNIQUE KEY `date` (`date`,`user_id`), 
   CONSTRAINT `bookings_ibfk_2` FOREIGN KEY (`user_id`) REFERENCES `users` 
(`id`)
```

```
) ENGINE=InnoDB DEFAULT CHARSET=utf8;
```